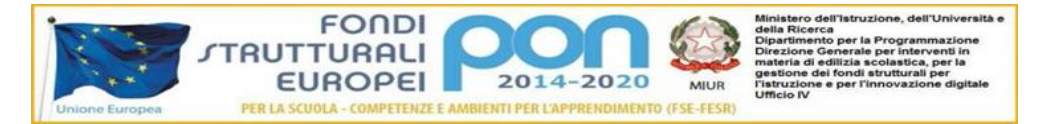

Ministero dell'Istruzione, dell'Università e della Ricerca - Istituto Professionale Servizi dell'Enogastronomia e dell'Ospitalità Alberghiera "A. Vespucci" - Via Valvassori Peroni, 8 - 20133 Milano - Tel. 02.7610162 - Fax 02.7610281<br>Sito web: www.ipsarvespucci.it - e-mail: vespu.amm@tiscalinet.it pec: mirh010009@pec.istruzione.it Sito web: www.ipsarvespucci.it - e-mail: vespu.amm@tiscalinet.it

Circ. n.170 Milano, 03 giugno 2021

Ai Docenti Al Personale ATA

Oggetto: Modalità di caricamento e condivisione del PFI su Registro Elettronico

Al fine di evitare inutili stampe di documenti che, per loro natura, sono soggetti a continue revisioni, si danno di seguito le indicazioni relative al caricamento del Progetto Formativo Individuale (PFI) su apposita sezione del Registro Elettronico:

- 1. Accedere al proprio account di Registro Elettronico
- 2. Aprire il "Menu del Docente"
- 3. Scegliere la voce "Documento PFI degli alunni"
- 4. Ricercare il nominativo dello studente nell'apposita barra di ricerca o cliccare sulla dicitura "Classe" in alto a sinistra, quindi scegliere la classe e lo studente
- 5. A questo punto procedere con il caricamento/upload del PFI in formato editabile (no pdf) cliccando su icona "+Aggiungi Documento" presente in alto a destra; compilare la maschera di dialogo proposta dal sistema e dare conferma dell'operazione.

A questo punto il documento sarà visibile a tutti gli altri docenti e confluirà nell'anagrafica dello studente nella sezione "Documenti"

> Il Dirigente Scolastico (Prof. Alfredo Rizza) Firma autografa sostituita a mezzo stampa ai sensi dell'art.3, comma 2 del decreto legislativo n.39/93